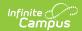

### **Enrollment End Status Setup**

Last Modified on 03/11/2024 8:46 am CDT

Enrollment Status Types in Ad hoc Query Wizard | System Preferences | End Status Type | Modifications for Other Campus Tools Using Enrollment Start and End Statuses

Tool Search: End Status Type

Districts can map local enrollment statuses to state enrollment statuses when local statuses are very specific to a situation or to that district, but still need to be included in state reports. For districts that use very granular enrollment statuses, this lets the district continue to use those values, but still report the state mandated enrollment statuses.

These tools are optional and are used at the district-level. Any Start and End Statuses created apply to all schools within the district.

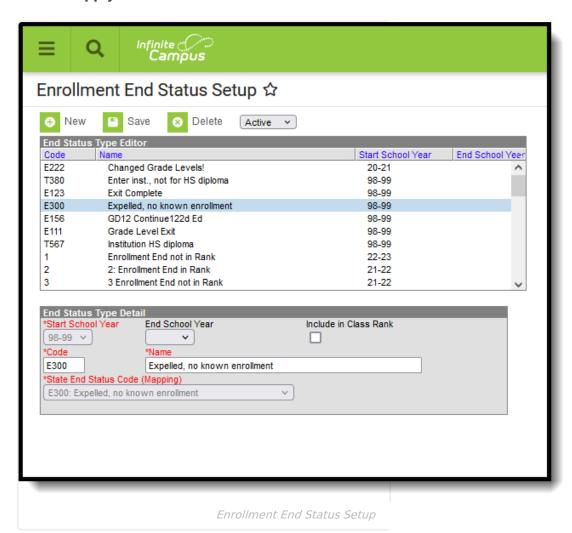

**Read** - View Enrollment End Status types.

Write - Edit and save existing Enrollment End Status types.

Add - Add and save new Enrollment End Status types.

**Delete** - Remove Enrollment End Status Types.

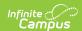

For more information about Tool Rights and how they function, see the Tool Rights article.

The Student Enrollment editor lists the Local Start and End Status as well as the mapped State Start and End Status. The State Statuses report in the appropriate state extracts.

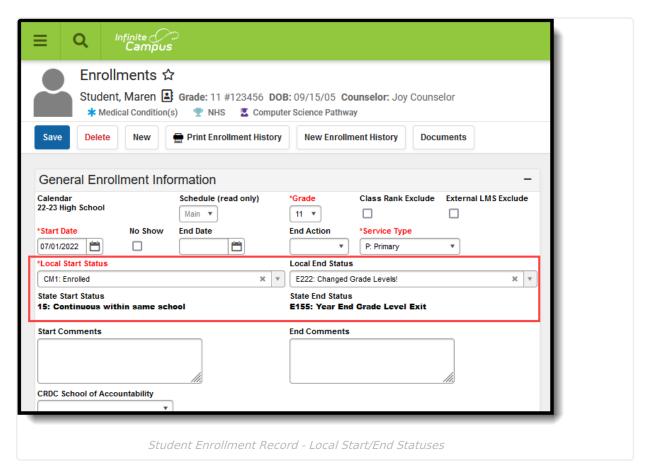

All existing state end statuses have been added to the Start Status and End Status editors with a Start School Year value of 1993-1994.

These tools are not available for South Dakota districts or for Montana Edition.

# **Enrollment Status Types in Ad hoc Query Wizard**

Enrollment Status Types are available in the Query Wizard for Student data types in the **Student > Learner > Active Enrollment > Core Elements** and **All Enrollments > Core Elements** folder.

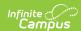

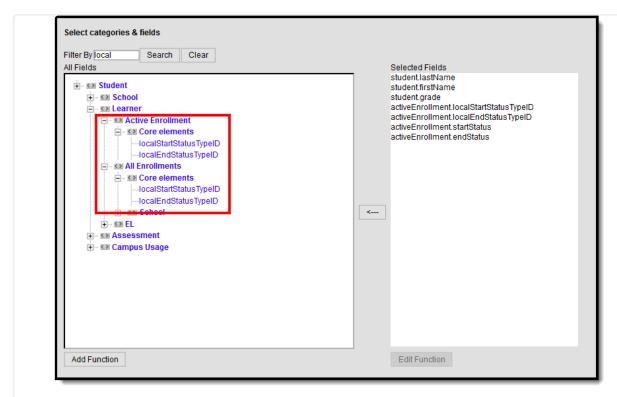

Local Status Fields in Ad hoc

# **System Preferences**

Two system preferences are tied to the Enrollment mapping process - **Enrollment Start Status Type Updates** and **Enrollment End Status Type Updates.** These preferences determine whether users (districts) maintain the mapped status types or if Campus maintains the mapped status types.

- When set to *User Maintained*, no auto-maintenance process occurs with Campus and users (districts) are expected to manually create all necessary enrollment start and end status mappings.
- When set to *Campus Maintained*, the auto-maintenance process occurs within Campus and users (districts) do not need to manually create enrollment start and end status mappings. This is the default selection.

See the System Preference article for more information.

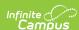

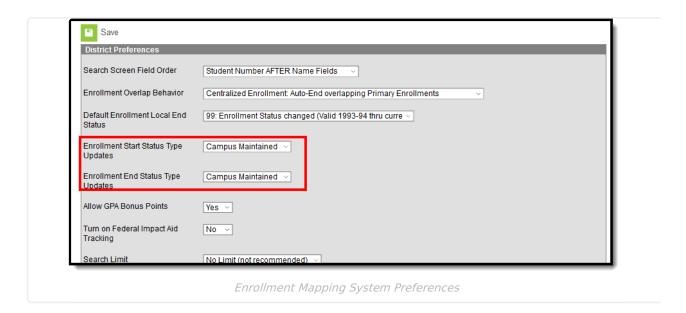

# **End Status Type**

End Status Fields | Create End Status Types | Mark an End Status as Inactive | Delete an End Status Type

Create local **End Status Types** to assign to students in the district. These codes can be assigned a specific year in which they were active, and an end year.

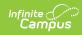

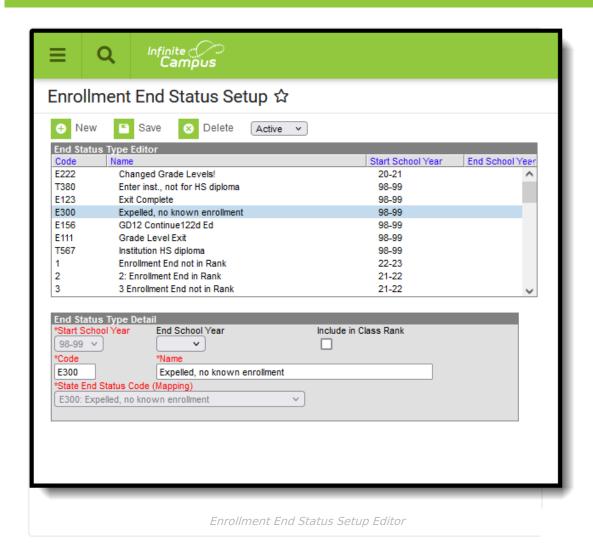

#### **End Status Fields**

| Field                         | Description                                                                                                    |
|-------------------------------|----------------------------------------------------------------------------------------------------|
| Start School Year<br>Required | Indicates the first school year the code is valid.                                                                                                    |
| End School Year               | Indicates the last school year the code is valid.                                                                                                    |
| Include in Class<br>Rank      | <ul> <li>When marked, a student is included in the Class Rank calculation even when their enrollment is ended. This checkbox can be marked or unmarked as needed.</li> <li>Removing the selection from an end status displays a warning message upon saving that students with this end status are no longer included in class rank calculations.</li> <li>Adding the selection to an end status displays a warning message upon saving that students with this end status are included in class rank calculations.</li> <li>With the Campus.2251 Release, a conversion was done to update any End Status that is mapped to a State End Status with a value of 1 in the database to have this checkbox marked.</li> </ul> |

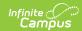

| Field                                    | Description                                                                                                    |
|------------------------------------------|----------------------------------------------------------------------------------------------------|
| Code<br>Required                         | Indicates the local code value to be mapped to the indicated state value.                                       |
|                                          | When modified, all enrollments are updated to the new value. A warning message displays upon saving the change. |
| Name<br>Required                         | Indicates the local name to be mapped to the indicated state value.                                             |
| State End Status Code (Mapping) Required | Indicates the state defined code for reporting purposes.                                                        |

#### **Create End Status Types**

- 1. Click the **New** button. The **End Status Type Detail** editor displays.
- 2. Select the **Start School Year** from the dropdown list.
- 3. If applicable, mark the **Include in Class Rank** checkbox.
- 4. Enter the **Code** assigned to the new end status.
  - The Code assigned to a end status determines the order in which the code displays in the End Status dropdown list on the Enrollment record. This applies only to numeric codes.
  - · Code assignments, active or inactive, may only be used once.
- 5. Enter the **Name** assigned to the new end status.
  - Codes can be used in the naming convention to ease user searches of the dropdown list.
- 6. Select the **State End Status** Code to which this new status is mapped.
- 7. Click the **Save** icon when finished. The new status is listed in the End Status Type Editor list in code order.

Once an End Status is saved, modifications to the Start School Year and State End Status Code fields cannot be made.

#### Mark an End Status as Inactive

- 1. Locate and select the End Status that is no longer to be used from the End Status Type Editor.
- 2. Select an **End School Year** from the dropdown list. This means the code is no longer used as of the end of the selected school year.
- 3. Click the **Save** icon when finished.

Depending on the year selected from the dropdown, that end status no longer displays as an Active status, but can be found by switching the filter to Inactive or to All (lists both active and inactive statuses together).

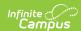

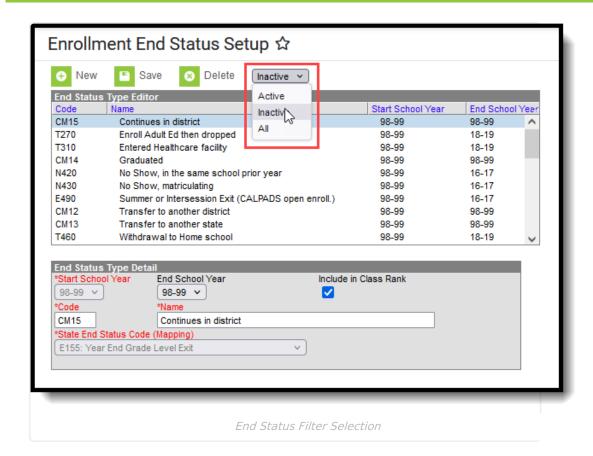

#### **Delete an End Status Type**

If assigned correct tool rights, locate and select the end status to delete and click the **Delete** icon. A warning message displays indicating the end status will be completely removed. Click to continue (or cancel).

End statuses can only be deleted if it is not assigned to a student enrollment.

# Modifications for Other Campus Tools Using Enrollment Start and End Statuses

The following lists the updates that have been made to other Campus tools that use enrollment start and end status.

| Campus | Description of Change | <b>Campus Location</b> |
|--------|-----------------------|------------------------|
| Tool   |                       |                        |

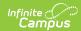

| Campus<br>Tool      | Description of Change                                                                                                    | <b>Campus Location</b>                                                                                                    |
|---------------------|----------------------------------------------------------------------------------------------------|----------------------------------------------------------------------------------------------------|
| Combine<br>Person   | State Start and End Statuses continue to function as currently designed. Local codes tied to a chosen record carry forward just like the state codes.                                                                                                    | System Administration > Data Utilities > Combine Person                                                                                                    |
| Student<br>Locator  | When creating a new student, the Enrollment Detail section displays the Local Start Status and Local End Status fields like the Enrollment Editor, and also lists the mapped State Start and End Status values.                                                                                                    | Student Information > Student Locator                                                                                                    |
| Records<br>Transfer | Enrollment History The Start Status lists both the Local Start and End Statuses and the State Start and End Statuses.  Enrollment History Import The Start Status lists both the Local Start and End Statuses and the State Start and End Statuses. State statuses are read only.  The State Status is included when the transfer is within the same geographic state; however, the Local Status is available for districts to populate with the start and end status used at their location. | System Administration > Data Utilities > Student Records Transfer > Release Records/Transfer Complete > Transfer Documents > Enrollment History Records Transfer > Transfer Released > Transfer Documents > Enrollment History Import Wizard |
| State<br>Edition    | State Start and End Statuses continue to sync as designed from District Edition to State Edition.  Enrollment Editor  Only state codes display. The Start Status field is now State Start Status; the End Status field is now State End Status. When generating the Print Enrollment History, the Start Status field is now State Start Status; the End Status field is now State Start Status; the End Status field is now State Start Status; the End Status field is now State End Status. | Student Information > General > Enrollments                                                                                                    |

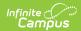

| Campus<br>Tool                                | Description of Change                                                                                                    | Campus Location                                                                        |
|-----------------------------------------------|----------------------------------------------------------------------------------------------------|----------------------------------------------------------------------------------------|
| Enrollment<br>Roll<br>Forward                 | The Select Start Status field now uses the Local Start Status values and has been renamed Select Local Start Status.                                                                                                    | System Administration > Student > Enrollment Roll Forward                              |
|                                               | When saving new enrollment records, both the Local code and the Start code are saved.                                                                                                    |                                                                                        |
| Enrollment<br>History                         | Start Status and End Status fields now display as Local Start Status and Local End Status fields, and the mapped State Start and End Statuses are listed.                                                                                                    | Student Information > General > Enrollments > Enrollment History                       |
| Enrollment<br>History<br>Import<br>Wizard     | When a record is transmitted <b>with</b> a State Start Status or a local State End Status, the Local Start or End Status remains blank. This needs to be added before importing can occur. Or, click Delete to remove all imported State Start Statuses.                                                                                                    | System Administration > Data Utilities > Student Records Transfer                      |
|                                               | When a record is transmitted <b>without</b> a State Start or End Status, the Local Start or End Status remains blank.                                                                                                    |                                                                                        |
| Enrollment<br>End Batch                       | The End Status field has been renamed to Local End Status. Available options are the Local End Status values.                                                                                                    | System Administration > Student > Enrollment End Batch                                 |
| Enrollment<br>Overlap<br>System<br>Preference | When the <b>Default Enrollment Local End Status System Preference</b> is set to one of the following, the <b>Default Enrollment End Status</b> value lists the Local End Status values. When enrollments are ended, the selected local end status is assigned.  • Centralized Enrollment: Auto-End Overlapping Primary Enrollments  • Overlap Warning: Auto-end overlapping primary enrollment. Warn the user. | System Administration > Preferences > System Preferences > Enrollment Overlap Behavior |
| School<br>Choice                              | The Post Applications tool for new enrollments uses the Local Start Status values.                                                                                                    | System Administration > School<br>Choice > Post Applications                           |
| Post<br>Diplomas                              | When posting diplomas using the Course Plan<br>Admin tool, the end status fields populate the<br>student's Local End Status and the mapped<br>selection for the State End Status.                                                                                                    | Program Admin > Course Plan<br>Admin > Post Diplomas                                   |